# DAM-3046C DAM模块

# 产品使用手册

# V6.03.01

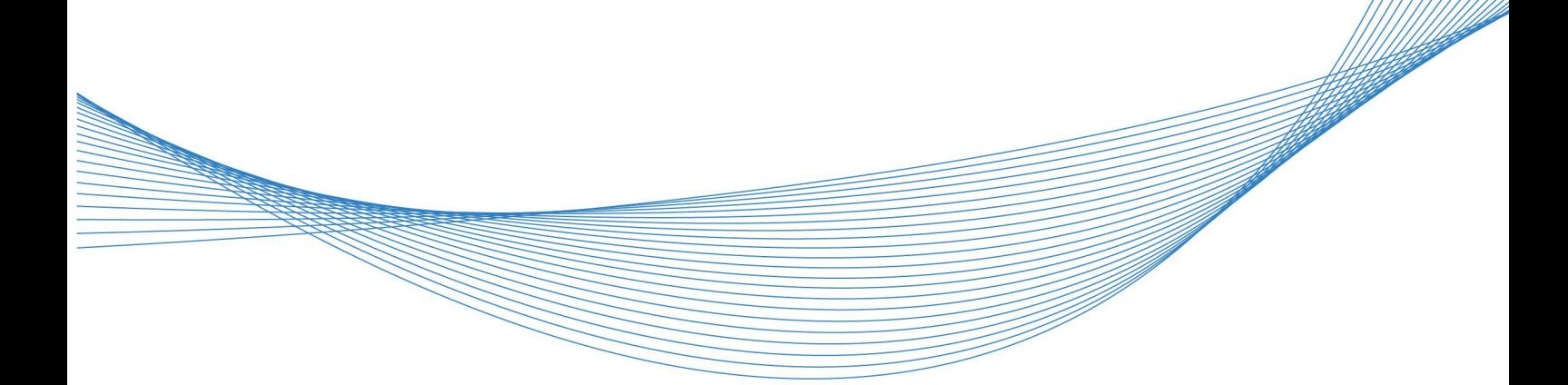

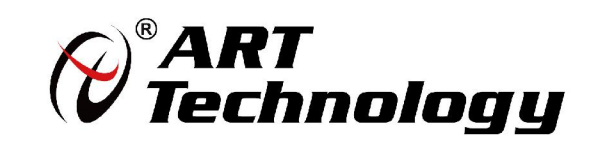

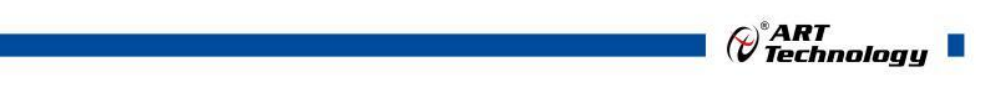

 $\left(1\right)$ 

かいしゃ しょうしゃ しんしゃ しんしゃ しんしゃ しんしゃ しんしゃ しんしゃ

版权归北京阿尔泰科技发展有限公司所有,未经许可,不得以机械、电子或其它任何方式进行复制。 本公司保留对此手册更改的权利,产品后续相关变更时,恕不另行通知。

#### 司 免责说明

订购产品前,请向厂家或经销商详细了解产品性能是否符合您的需求。 正确的运输、储存、组装、装配、安装、调试、操作和维护是产品安全、正常运行的前提。本公司 对于任何因安装、使用不当而导致的直接、间接、有意或无意的损坏及隐患概不负责。

#### 司 安全使用小常识

1.在使用产品前,请务必仔细阅读产品使用手册;

2.对未准备安装使用的产品,应做好防静电保护工作(最好放置在防静电保护袋中,不要将其取出); 3.在拿出产品前,应将手先置于接地金属物体上,以释放身体及手中的静电,并佩戴静电手套和手 环,要养成只触及其边缘部分的习惯;

4.为避免人体被电击或产品被损坏,在每次对产品进行拔插或重新配置时,须断电;

5.在需对产品进行搬动前,务必先拔掉电源;

6.对整机产品,需增加/减少板卡时,务必断电;

7.当您需连接或拔除任何设备前,须确定所有的电源线事先已被拔掉;

8.为避免频繁开关机对产品造成不必要的损伤,关机后,应至少等待 30 秒后再开机。

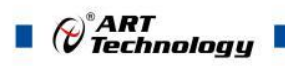

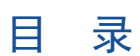

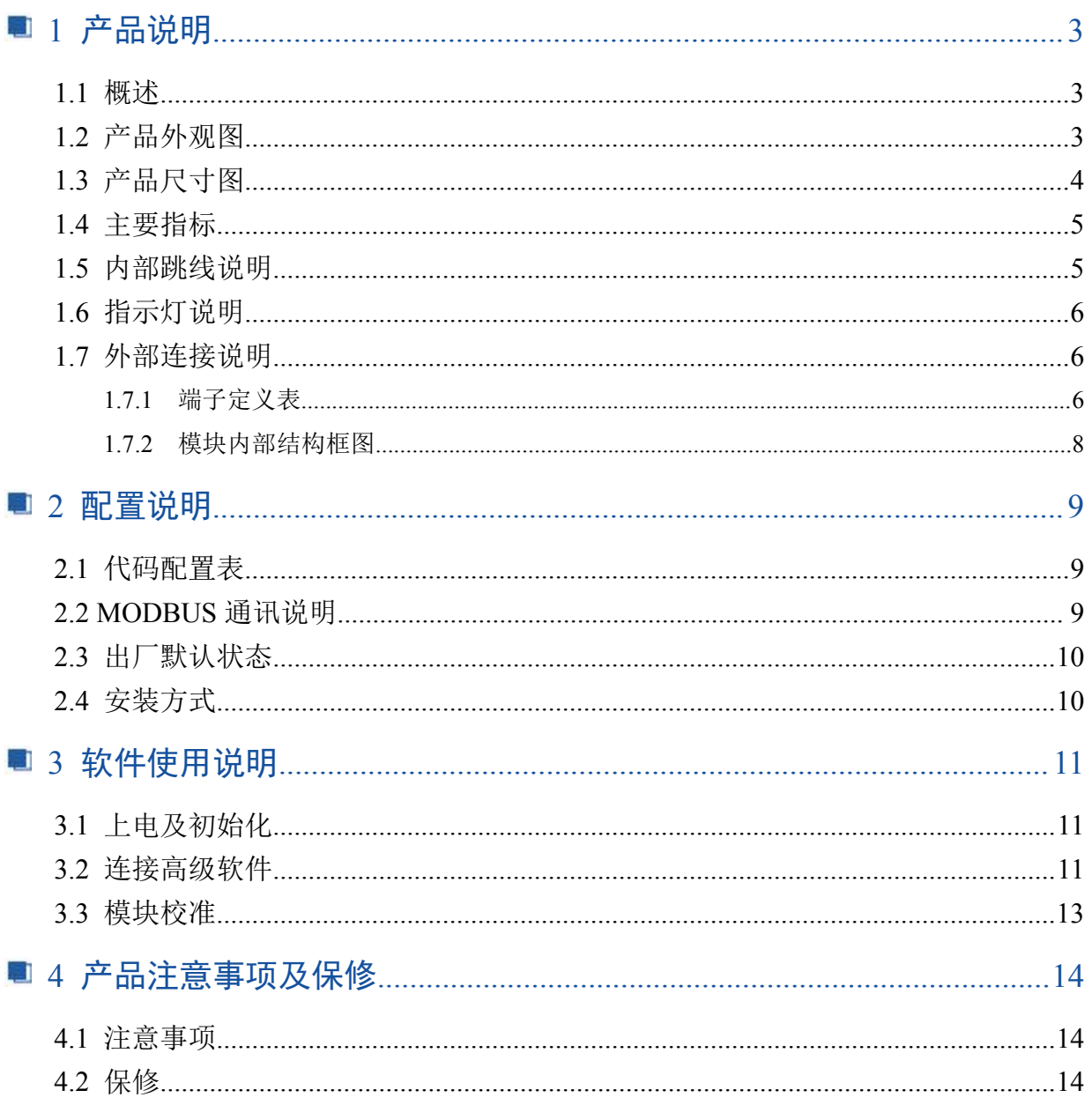

 $\sqrt{2}$ 

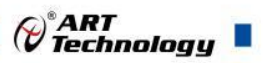

# <span id="page-3-0"></span>■ 1 产品说明

### <span id="page-3-1"></span>1.1 概述

DAM-3046C 为 6 路热电阻模块, RS485 通讯接口, 标准 Modbus RTU 协议, 操作简单方便。

# <span id="page-3-2"></span>1.2 产品外观图

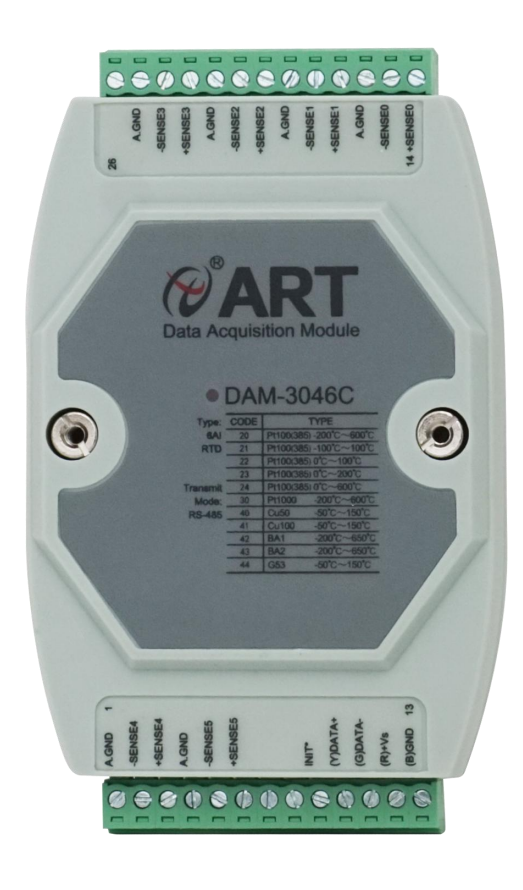

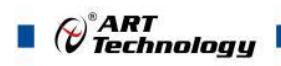

# <span id="page-4-0"></span>1.3 产品尺寸图

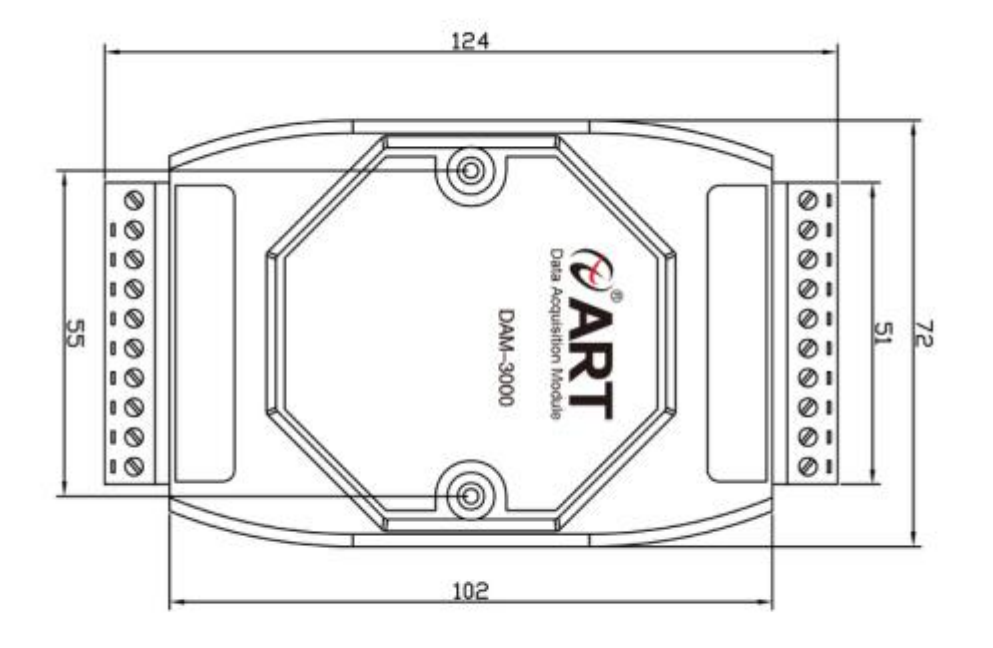

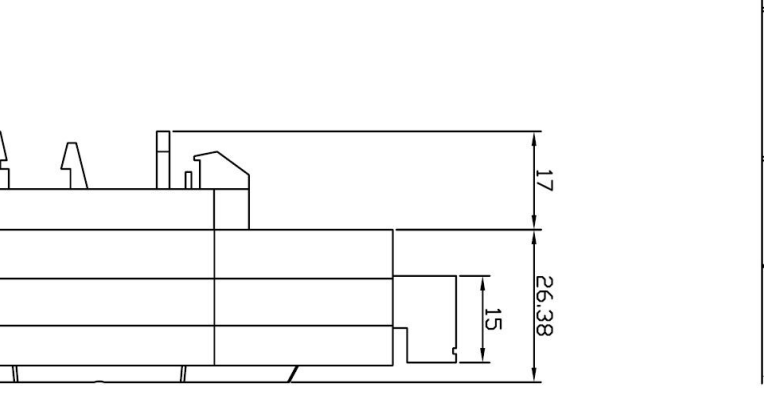

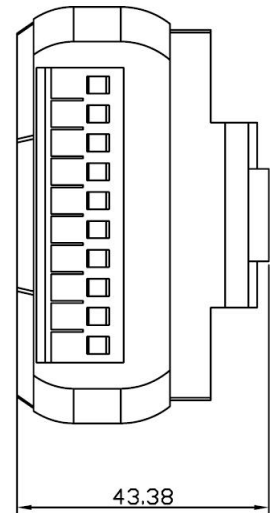

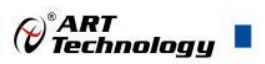

#### <span id="page-5-0"></span>1.4 主要指标

6 路热电阻模块

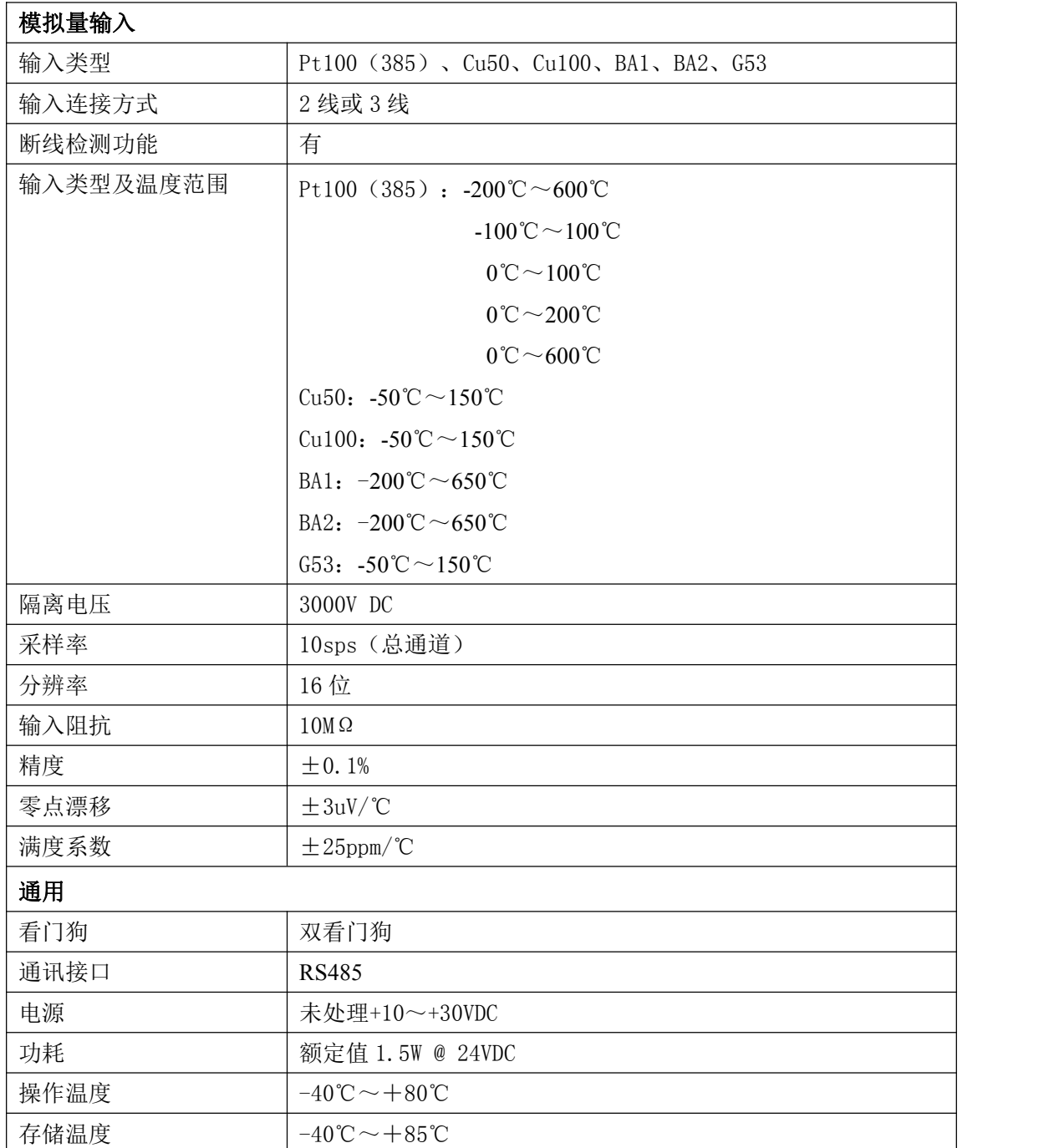

# <span id="page-5-1"></span>1.5 内部跳线说明

#### 复位连接:

将 INIT\*端与 GND 端短接, 在+Vs 端和 GND 端间加+10~+30VDC 电压, 上电后, 模块指示灯 快速闪烁 3 次,待指示灯闪烁停止后,再断电,将 INIT\*端与 GND 端断开,此时模块已经完成复位。 复位成功后,模块恢复出厂默认值:

#### 模块地址:**1**

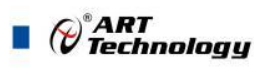

波特率: **9600**

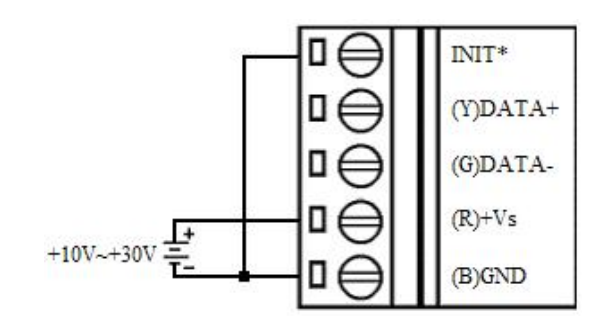

#### **RTD** 输入连接:

本模块可以连接 2 线制或者 3 线制 RTD 热电阻信号, 接法如下: 2-wire RTD 连接

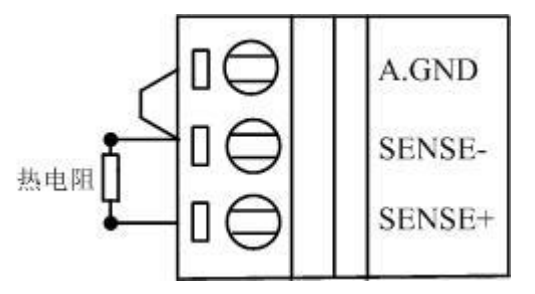

3-wire RTD 连接

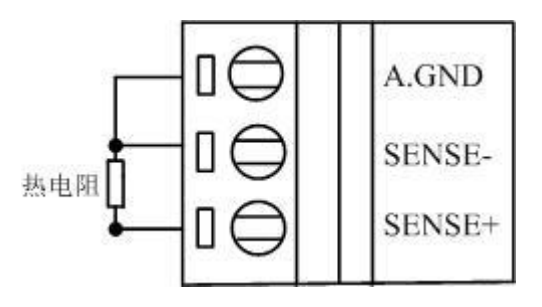

#### <span id="page-6-0"></span>1.6 指示灯说明

模块有 1 个运行指示灯。

运行指示灯: 正常上电并且无数据发送时, 指示灯常亮; 有数据发送时, 指示灯闪烁; INIT 短 接上电时,指示灯快速闪烁 3 次。

#### <span id="page-6-1"></span>1.7 外部连接说明

<span id="page-6-2"></span>1.7.1 端子定义表

表 **1**

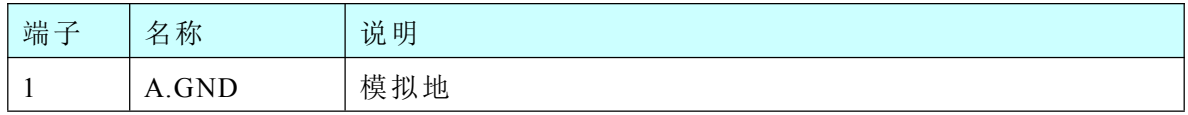

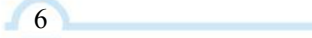

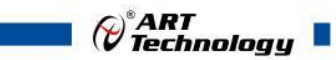

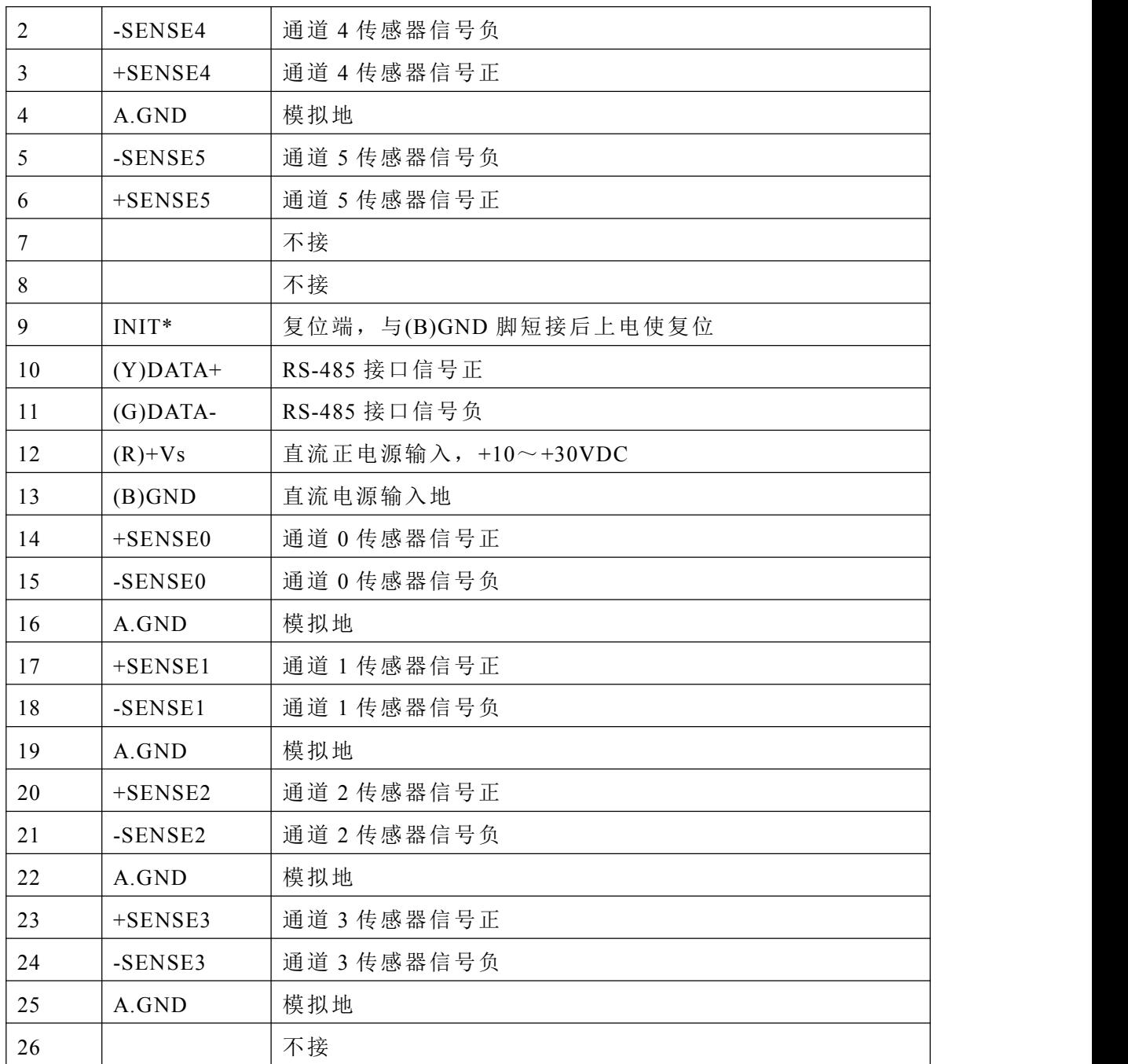

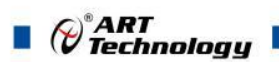

#### <span id="page-8-0"></span>1.7.2 模块内部结构框图

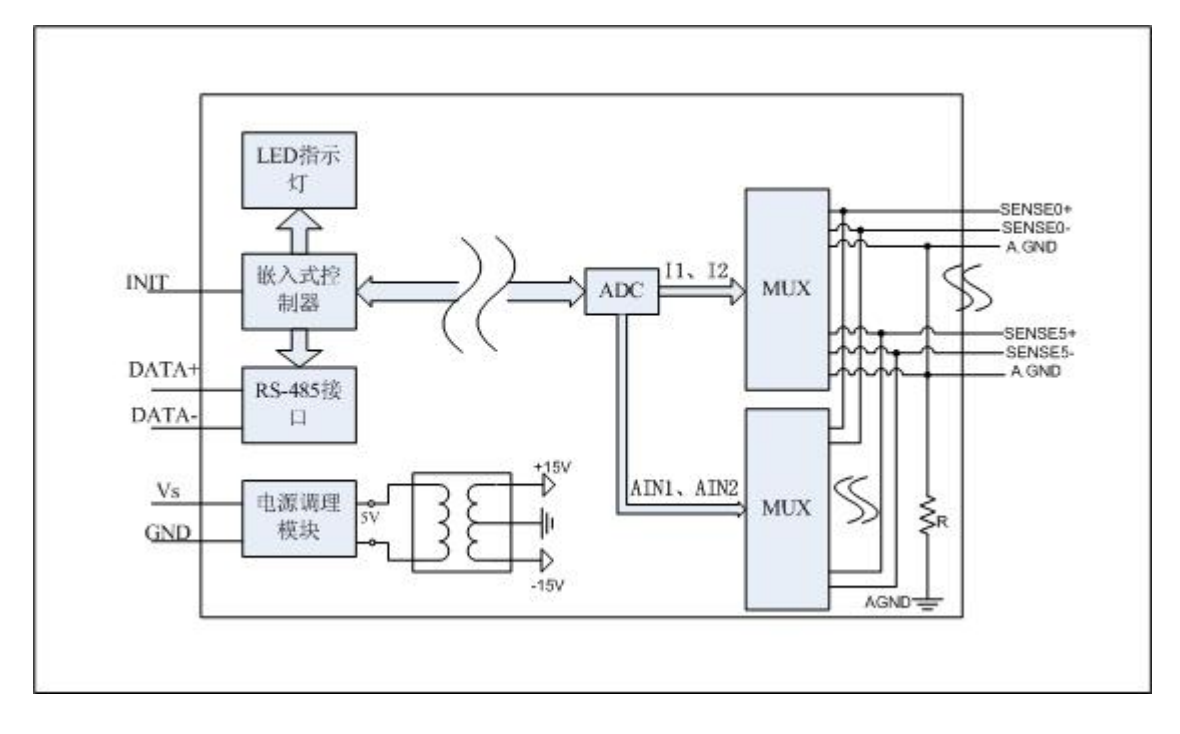

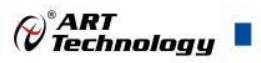

# <span id="page-9-0"></span>■ 2 配置说明

### <span id="page-9-1"></span>2.1 代码配置表

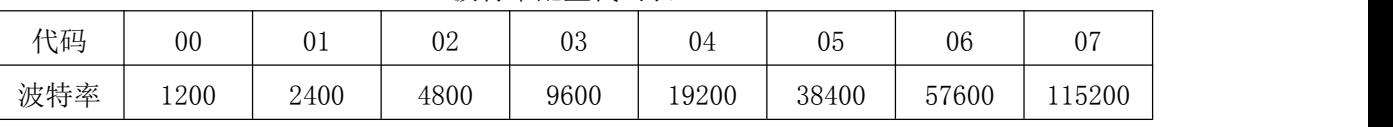

#### 波特率配置代码表

热电阻输入范围配置代码表

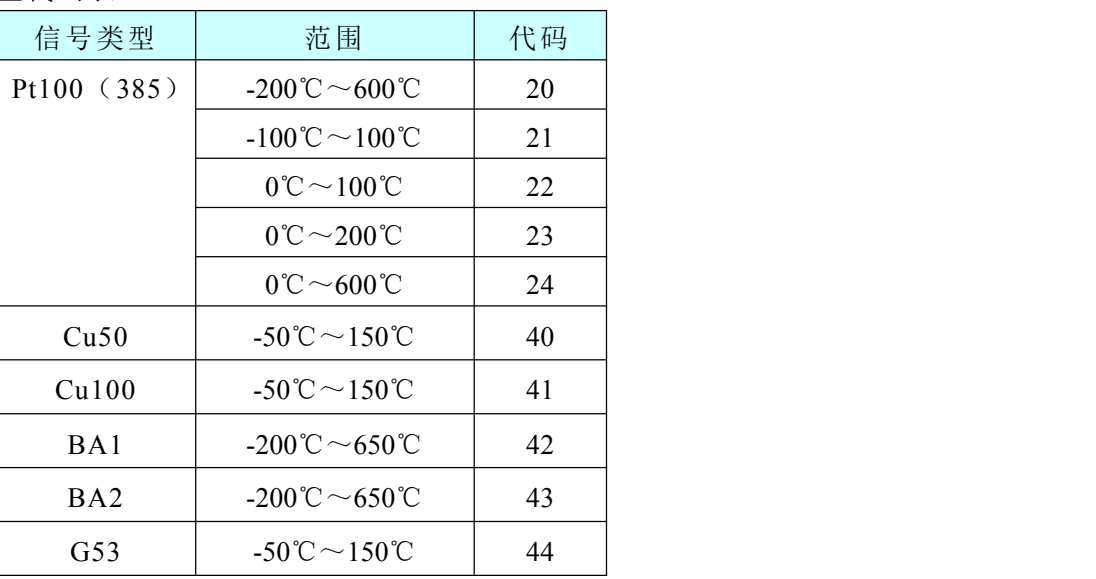

# <span id="page-9-2"></span>2.2 MODBUS 通讯说明

1、读取数据寄存器及设置模块参数等命令详见本公司的"DAM-3046C 模块 MODBUS-RTU 协议"。

2、数据寄存器的值与输入模拟量的对应关系(均为线性关系):

表 5

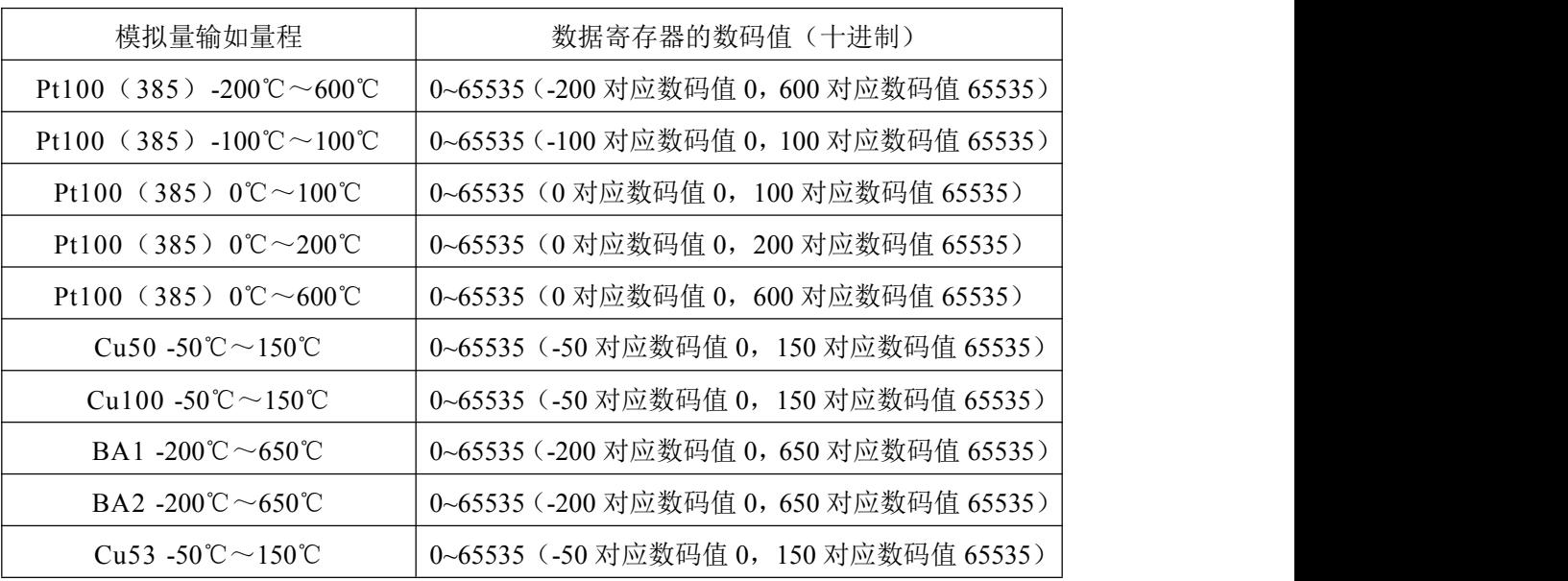

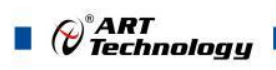

#### <span id="page-10-0"></span>2.3 出厂默认状态

模块地址:1 波特率:9600bps 校验方式: 无校验 输入类型:Pt100(385)-200℃~600℃ 显示类型:工程单位

#### <span id="page-10-1"></span>2.4 安装方式

DAM-3046C 模块可方便的安装在 DIN 导轨、面板上(如图 1),还可以将它们堆叠在一起(如 图 2),方便用户使用。信号连接可以通过使用插入式螺丝端子,便于安装、更改和维护。

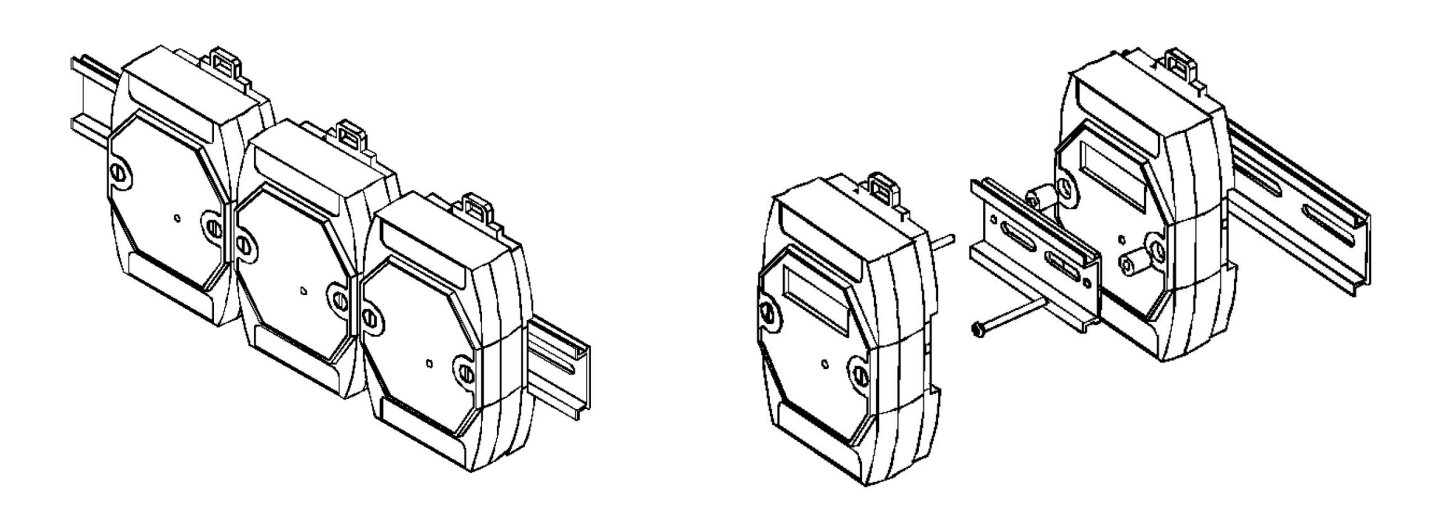

图 1 and 2 and 2 and 2 and 2 and 2 and 2 and 2 and 2 and 2 and 2 and 2 and 2 and 2 and 2 and 2 and 2 and 2 and 2

## <span id="page-11-0"></span>■ 3 软件使用说明

#### <span id="page-11-1"></span>3.1 上电及初始化

- 1) 连接电源: "+Vs"接电源正, "GND"接地, 模块供电要求: +10V-+30V。
- 2) 连接通讯线:DAM-3046C 通过转换模块(RS232 转 RS485 或 USB 转 RS485)连接到计算机, "DATA+"和"DATA-"分别接转换模块的"DATA+"和"DATA-"端。
- 3) 复位:在断电的情况下,打开模块将 INIT 端子接地,加电至指示灯闪烁停止则完成复位。断电, 断开 INIT 端子接线, 此时再上电模块进入正常采样状态。

#### <span id="page-11-2"></span>3.2 连接高级软件

1) 连接好模块后上电,打开 DAM-3000M 高级软件,点击连接的串口,出现下面界面,选择波特 率 9600, 其它的选项默认, 点击搜索按钮。

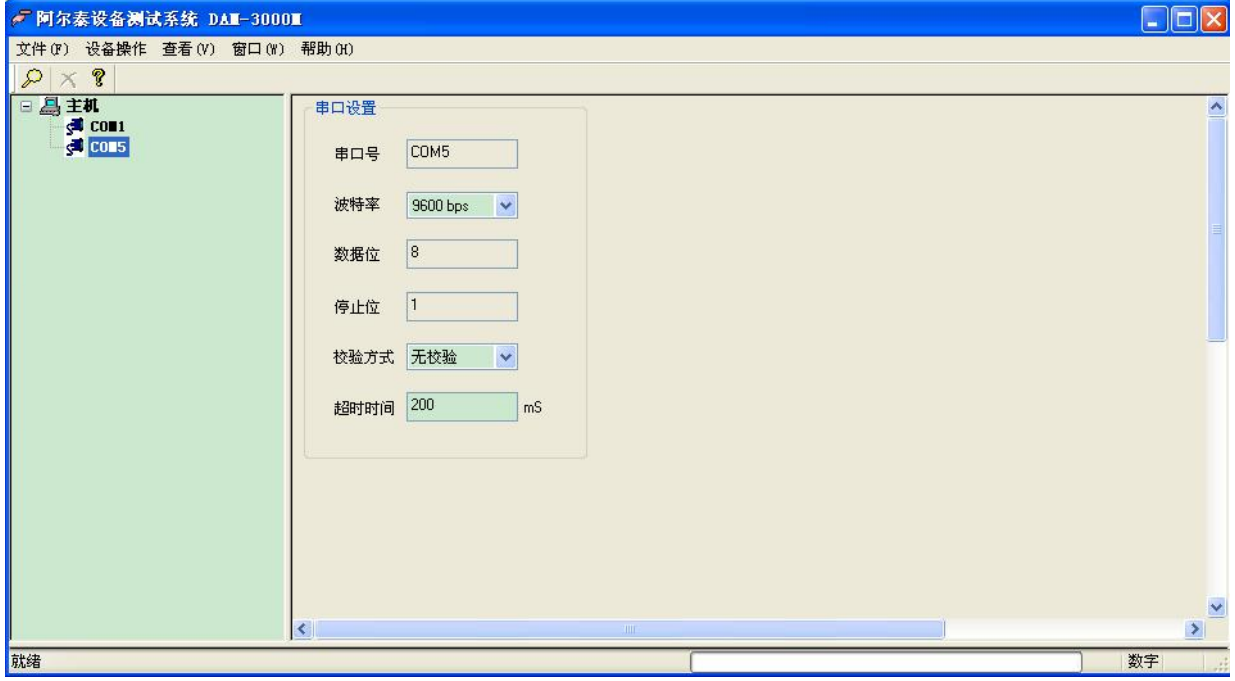

图 3

2) 出现如下配置界面则正常,若不出现模块信息则需重复以上步骤。

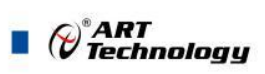

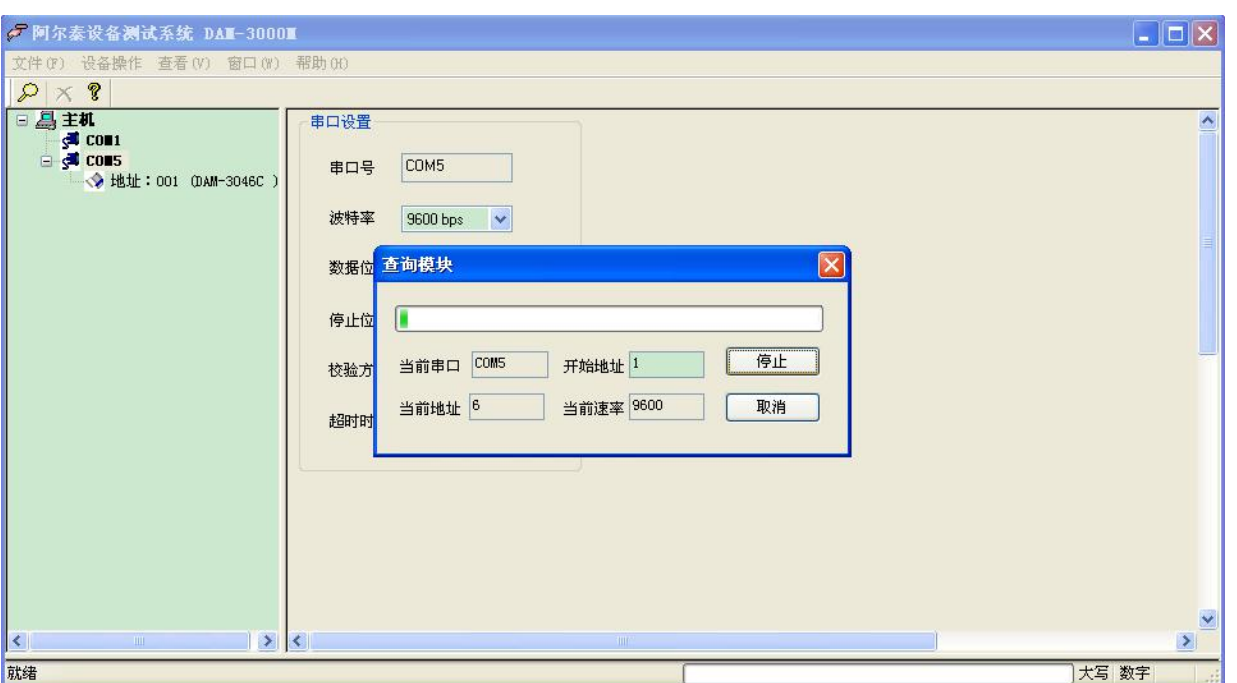

图 4

3) 点击模块信息则出现配置信息界面,点击量程选择的下拉箭头出现量程类型,选择输入类型即 完成配置,模块的 6 个通道可分别进行配置。

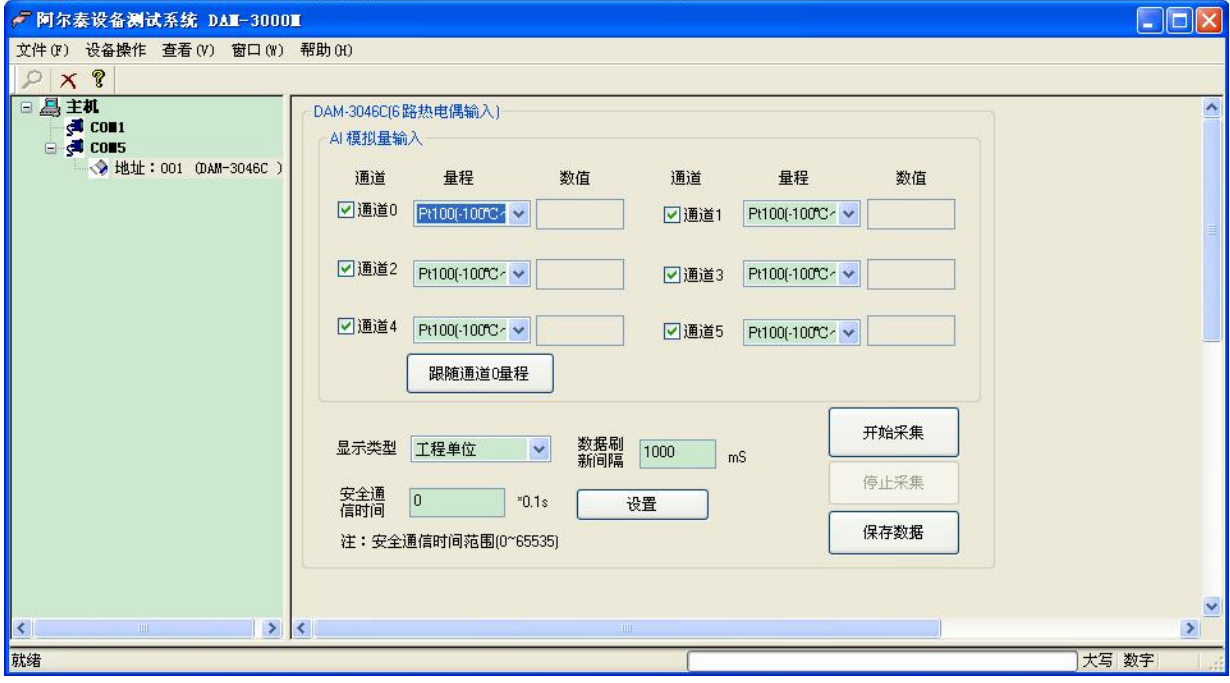

图 5

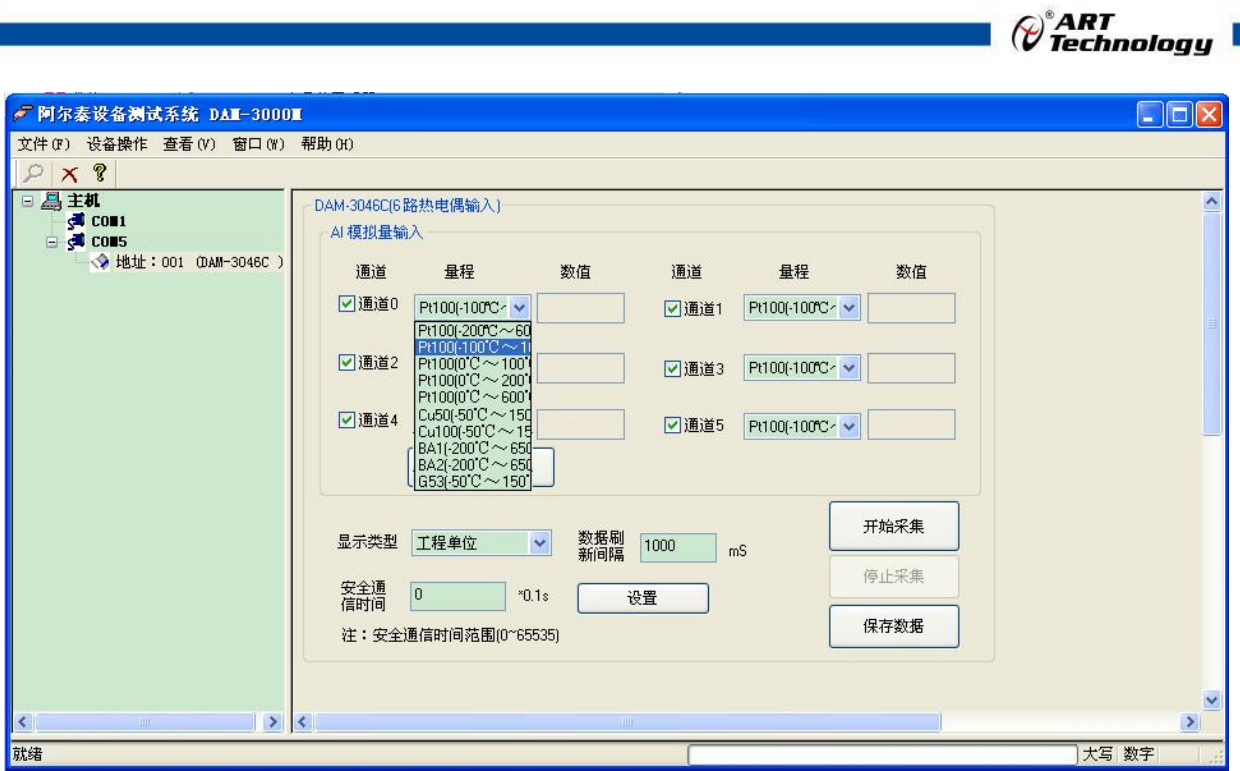

图 6

4) 如果需要修改模块信息则双击左侧的模块地址信息,出现以下界面,可以更改模块的波特率、 地址和校验方式,更改完成后需要点击删除按钮重新连接模块。

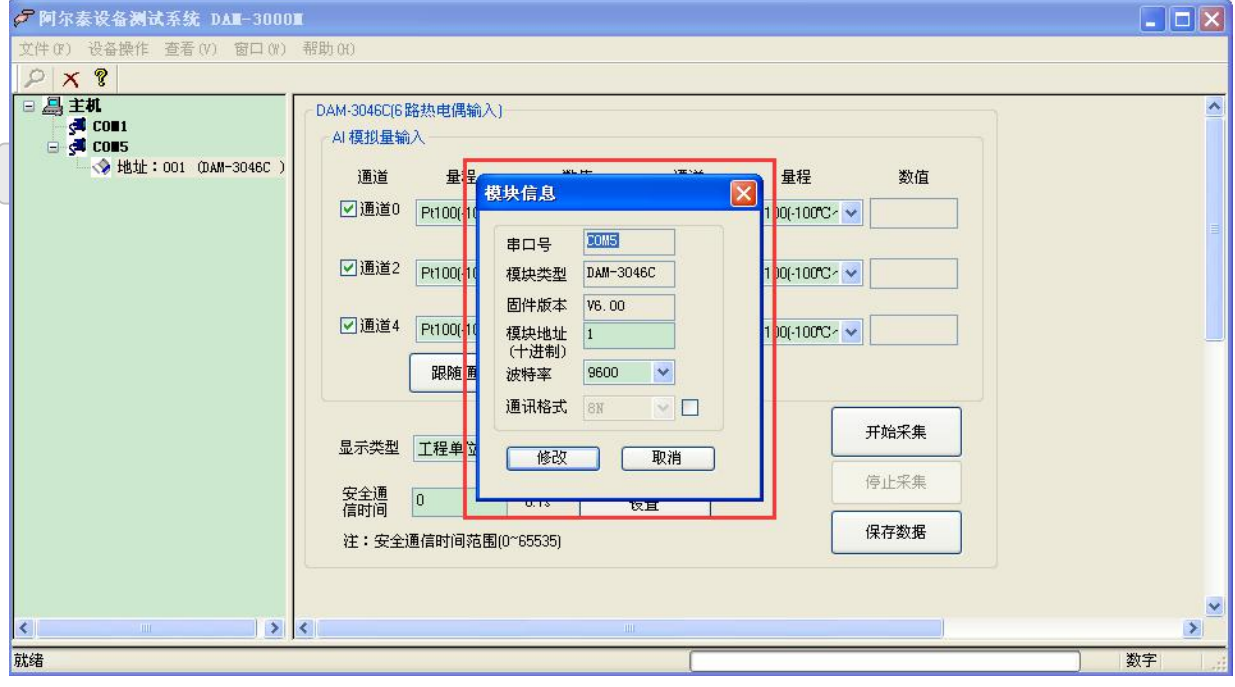

图 7

5) 模块搜索成功后即完成模块重设置,重复上面的步骤 3-5 即可正常采样。

#### <span id="page-13-0"></span>3.3 模块校准

模块出厂前已经校准,如需校准必须返厂由专业人员进行校准,任何非专业人士的校准都会引 起数据采集异常。

 $\frac{1}{2}$ 

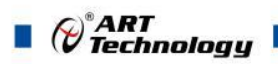

# <span id="page-14-0"></span>■ 4 产品注意事项及保修

#### <span id="page-14-1"></span>4.1 注意事项

在公司售出的产品包装中,用户将会找到这本说明书和DAM-3046C,同时还有产品质保卡。产品 质保卡请用户务必妥善保存,当该产品出现问题需要维修时,请用户将产品质保卡同产品一起,寄 回本公司,以便我们能尽快的帮助用户解决问题。

在使用 DAM-3046C 时,应注意 DAM-3046C 正面的 IC 芯片不要用手去摸,防止芯片受到静电的危 害。

#### <span id="page-14-2"></span>4.2 保修

DAM-3046C自出厂之日起, 两年内凡用户遵守运输, 贮存和使用规则, 而质量低于产品标准者公 司免费维修。

北京阿尔泰科技发展有限公司 服务热线: 400-860-3335 邮编: 100086 传真: 010-62901157